Photoshop cc 2014 modern professional dls

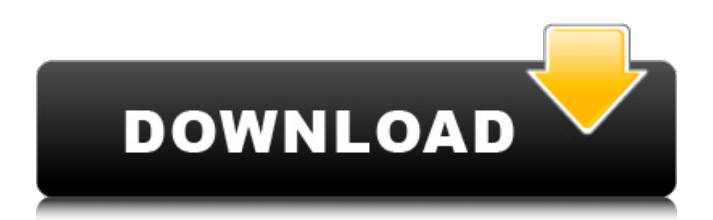

# **Download Adobe Photoshop Highly Compressed Full Version Crack+ Free For PC 2022**

In this article, we'll review what Photoshop is, how it works, and provide tips and tricks for improving your Photoshop skills. Introduction In Photoshop, you can create and modify images on a pixel-by-pixel basis, or you can use the various tools and toolsets to make larger-scale changes. The two main tools in Photoshop are the tools palette and the Main Menu. Tools palette The tool palette contains the 18 primary tools (among their associated tools) available to the user. The tools can be found in the Tool palette. You can use the tools to interact with the image at a fine level, such as a pixel, or you can use the tools to alter or change an image's aspect, such as by making it wider or longer. Adobe Photoshop Elements for the Mac offers more than 160 tools to work with, but the tools are organized in the same way, and the tools available in Elements are generally similar to those in Photoshop. The tool palette consists of the following 18 tools: Bucket Fill Correct Contours Channel Mixer Dodge & Burn Hue & Saturation Levels Luminance and Contrast Modify Color Opacity Paint Bucket Polar Coordinates Reduce Noise Soft Light Selective Color Spot Healing Brush Vector Mask Visible Channels Using the tools: Creating an image Let's say you have some photos you want to use as illustrations for a magazine. You can import the photos into Photoshop as separate layers. In doing so, you have the ability to group layers, which allows you to move, resize, and edit them all at once. You can also combine layers by using layer masks. Start from an empty document. There are many ways to work with layers, depending on what you are creating, but Photoshop Elements provides a tutorial for beginners that shows you how to create a new document. If you want to create a document with a preset paper size, you can use the Layout tool that appears at the bottom of the Tools palette, and choose the desired size. You can then drag any of the editing tools on the tool palette to create your document. If you want to load a previously created image, you can do so by choosing Layer > Open. Many other options for adding layers and files to a document

### **Download Adobe Photoshop Highly Compressed Full Version Crack+ Activation Code With Keygen [Updated]**

We'll guide you through the different things Photoshop Elements has to offer for photographers, graphic designers and web designers: How to use Photoshop Elements for editing images 1. Import an image The first step to edit an image in Photoshop Elements is to import it. You can import images from any of the following formats: JPEG, TIFF, PNG, GIF and BMP. The easiest way to do this is by pressing the image you want to upload to the center of the screen: You can also import an image by dragging it from your computer into the workspace. You will then be able to see the "Open" and "Save" options at the top right corner of the workspace: You can also import an image by using the File> Open menu option. 2. Select a layer Once you have an image loaded on the workspace, it's time to start editing. To do this, you need to select a layer first. Selecting a layer is similar to selecting an area in a painting with a brush. You can do this by pressing the L key on the keyboard. A rectangle will be selected around the area of your image you want to edit (or click and drag). 3. Organize Now that you have a layer selected, it's time to adjust its position and size. To do so, use the P key on the keyboard. The options available will be dependent on the size and type of the area you have selected. To adjust the size and position of the selected layer, you have the following options: At the top right corner of the workspace, you can also use the zoom tool in the tool palette to change the level of the image you are editing. The default setting is 50% magnification, so you can double-click or click the + icon to zoom out or + icon to zoom in. 4. Adjust Now that you have a layer selected and have it to the size and position you want, you can add, delete or edit the layer. The toolbar at the bottom of the workspace can be used to add, delete or edit a layer. To add a layer, you need to select the "Add New Layer" option under the Layers tool at the top right corner of the workspace. To delete a layer, use the minus button. To edit a layer, you need to select the layer using the " 05a79cecff

### **Download Adobe Photoshop Highly Compressed Full Version**

Q: How to get a generic field in the selected item of a ListView? My XAML: My C# code: public ICommand Delete { get { return \_deleteCommand?? (\_deleteCommand = new RelayCommand(Delete)); } } private void Delete() { ... } I want to get the reference to the list item that the user clicked when they click delete, but I don't know how to get it. A: You can set the CommandParameter of the Command to the current item like this: If you have to get the currently selected item, you need to bind to the SelectedItem of the ListView:

#### **What's New in the Download Adobe Photoshop Highly Compressed Full Version?**

A "great day" for IndyCar racing IndyCar and Indianapolis Motor Speedway President Mark Miles announced on Tuesday that the 2015 race will be staged on the historic 2.5-mile oval on the first weekend of June. The 2015 race is being hailed by many as a great day for IndyCar racing, as it will help attract more corporate and TV spectators for the event. "We're going to have the largest driver field in the IndyCar Series in many years," Miles told the crowd at the NASCAR Hall of Fame on Tuesday. "There is great anticipation in the paddock about what the next 14 months will bring. It's the first time in 30 years that this great track has opened for racing in mid-June. In no small way, this is going to be a great day for IndyCar and for the fans," Miles said. Miles said IndyCar will again have more corporate partners than any year in its history. "We have the largest corporate support package in IndyCar, ever," he said. "A number of those partners are moving from one year to the next, like Bank of America, Alfa Romeo, IndyCar's leader, which is Toyota." Miles said he and the track ownership team are looking forward to working with Hulman & Co., the current promoter of the race. IndyCar has been racing at IMS since 2004. The Green flag is expected to be thrown on May 19 for practice and then on May 20 for qualification. The race is set for June 14. A similar date has been set for the Honda Indy, with a race on June 27. Miles said only one IndyCar team and only one IndyCar team owner will be penalized for using the reworked Speedway weather system. IndyCar team owner Mike Hull will be given a waiver by the IndyCar Safety Team, which he is required to get for the first time in 2015. It is the first time that the announcement has been made before the start of the season. Hull had been one of the individuals who had been warned about the new system. "There's a team that simply is never going to qualify and it's our team," Miles said. "We are penalizing them because we are treating them no differently

## **System Requirements:**

(1) OS: Windows XP (SP3) or Windows 7 (SP1) (2) Processor: Intel Pentium 4 or AMD Athlon, 1.8 GHz (Single Core). AMD Athlon 64 or Intel Core 2 Duo, 2.4 GHz (3) Memory: 1 GB (4) Graphics: DirectX 9.0c compatible with 64MB of graphics memory (5) Hard Drive: 1GB (6) DirectX Version: DirectX 9.0c (7) Network: Broadband Internet connection

<http://yotop.ru/2022/07/01/the-only-way-to-get-a-free-trial-of-photoshop-cs4/> <https://delicatica.ru/2022/07/01/adobe-photoshop-download-for-mac-os-x-10-6/>

<https://irabotee.com/wp-content/uploads/2022/07/carefay.pdf>

[https://supermoto.online/wp-content/uploads/2022/07/download\\_adobe\\_photoshop\\_cc\\_2014\\_full\\_version\\_mac.pdf](https://supermoto.online/wp-content/uploads/2022/07/download_adobe_photoshop_cc_2014_full_version_mac.pdf)

<https://www.careerfirst.lk/sites/default/files/webform/cv/download-adobe-photoshop-70-free-filehippo.pdf>

<https://ar4f.com/2022/07/01/photoshop-java-free-download/>

[https://kidswheelsllc.com/wp-content/uploads/2022/07/free\\_photoshop\\_app\\_download.pdf](https://kidswheelsllc.com/wp-content/uploads/2022/07/free_photoshop_app_download.pdf)

<https://nlegal.org/wp-content/uploads/2022/07/glenurai.pdf>

<https://www.intrepidtravel.com/sites/intrepid/files/webform/how-to-download-adobe-photoshop-for-free-youtube.pdf>

<https://www.loolooherbal.in/wp-content/uploads/2022/07/opelama.pdf>

<https://www.mil-spec-industries.com/system/files/webform/phyjac90.pdf>

<http://uniqueadvantage.info/wp-content/uploads/jolira.pdf>

<https://pieseutilajeagricole.com/wp-content/uploads/2022/07/cherash.pdf>

<https://bharatlive.net/photoshop-express-eltimate-2018/>

<http://lifes1.com/index.php/2022/07/01/photoshop-cc-2012-23-0-full-version-keys/>

[https://spacefather.com/andfriends/upload/files/2022/07/EnGGTHxHJ6mhjM9y1yGQ\\_01\\_befd9350ad988971267c8e80399e3cc8\\_file.pdf](https://spacefather.com/andfriends/upload/files/2022/07/EnGGTHxHJ6mhjM9y1yGQ_01_befd9350ad988971267c8e80399e3cc8_file.pdf) <http://www.giffa.ru/businessadvertising/brushes-free/>

[https://stompster.com/upload/files/2022/07/nNHoDs2GXaYgQA2hjqMz\\_01\\_679316bcc94ed79a3cc130884765eb02\\_file.pdf](https://stompster.com/upload/files/2022/07/nNHoDs2GXaYgQA2hjqMz_01_679316bcc94ed79a3cc130884765eb02_file.pdf) <https://authorwbk.com/2022/07/01/adobe-photoshop-sketch-windows-6-4-10-0-full-version/>